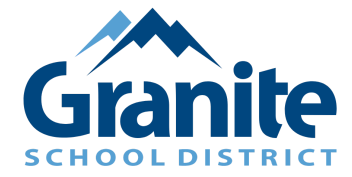

## تعلیمات **Zoom** للوالدین **-** كیفیة انضمام الى اجتماعالآباء والمعلمین عبر الإنترنت **(**باستخدام رابط **Zoom(**

نشكركم على تحدید موعد اجتماع الآباء والمعلمین عبر الأنترنت. نرجوكم أن تكونوا دقیقین في تسجیل الدخول في الوقت المحدد لكي یقابل كل والد أو والدة مع أستاذة أولادهم.

.١ افتحوا متصفح الإنترنت من اختیاركم (Google ,Safari ,Chrome, إلخ)

.٢ أكتبوا رابط Zoom الذي قدمه إلیكم أستاذة التلمیذ.

.٣ في مكان "Name Your "اكتبوا اسم التلمیذ الكامل

.٤ بعد كتابة اسم التلمیذ انقروا على "Join".

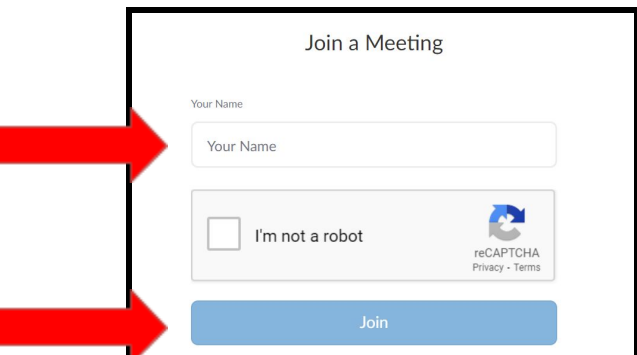

.٥ بمجرد تسجیل الدخول سوف تنتظروا في غرفة الانتظار حتى تدخلكم الأستاذة إلى اجتماع Zoom.

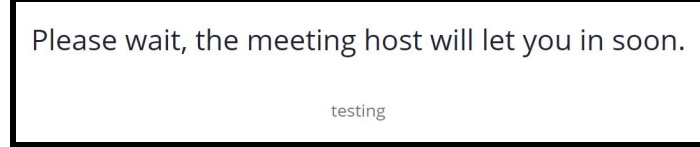

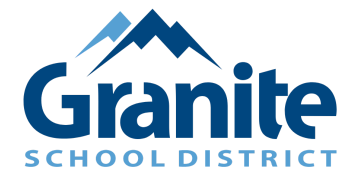

## تعلیمات **Zoom** للوالدین **-** كیفیة انضمام الى اجتماعالآباء والمعلمین عبر الإنترنت **(**باستخدام رابط **Zoom(**

.٦ بمجرد الإدخال إلى اجتماع Zoom من فضلكم شغلوا الصوت وشغلوا الكامیرا إذا استطعتم. للقیام بذلك، اقرأوا التعلیمات التالیة:

أ. أنقروا على "Audio Join "في زاویة الشاشة الیسرى السفلى.

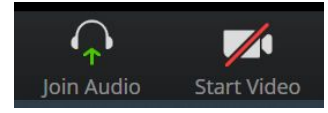

ب. انقروا على "Allow "عندما یطلب البرنامج أن یستخدم المیكروفون والكامیرا.

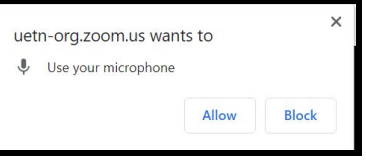